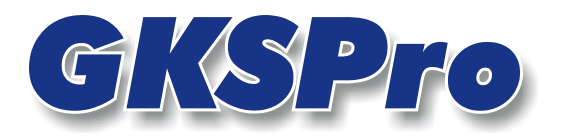

# InfoBrief April 2006

# Aktualisierung von Messstellen mit Datenquellen

# Überblick

GKSPro führt – über System- und Formatgrenzen hinweg – Daten aus verschiedenen Quellen als Messstellen in einer definierten Struktur zusammen.

So können auf der Basis von ADO und SQL alle Datenquellen an GKSPro angebunden werden, für die entsprechende Treiber (ADO/ ODBC) verfügbar sind. Damit eignet sich die Technologie u.a. für

- Text-Dateien mit tabellarischem Aufbau
- Access-, Excel-, dBase-, FoxPro-, Paradox-Datenbestände
- ORACLE- und Microsoft-SQL-Server-Datenbanken.

Wenn sich Daten in Datenquellen ändern, dann muss dies in der Regel zu einer Aktualisierung im GKSPro-Datenbestand führen.

Die Aktualisierung erfolgt:

- a) Durch Ausführen der Funktion DATENQUELLE EINLESEN (Kontextmenü des Knotens); die Aktualisierung betrifft die einzelne Messstelle.
- b) Durch Ausführen der Funktion EXTRAS|EXTERNE DATENBEZÜGE|LESEN ALLE DATEN-QUELLEN (Hauptmenü); die Aktualisierung betrifft alle Messstellen, die im Register 'Daten', im Bereich 'Quelle' im Feld 'Typ' den Eintrag 'SQL' oder 'Excel' besitzen oder die auf einer GLA7-Anbindung basieren.
- c) Bei Bedarf, d.h.
	- wenn die betreffende Messstelle für eine Berechnungs-, Visualisierungs-, Druckoder sonstige Auswertungs- oder Ausgabeoperation benötigt wird *und*
	- sie seit dem letzten Öffnen der GKSPro-Datenbank noch nicht aktualisiert wurde oder seit der letzten Aktualisierung mehr als der unter Aktualisierungsintervall (siehe unten) angegebene Zeitraum verstrichen ist.

Während a) und b) vom Nutzer ausgelöst werden, ist c) eine automatische Funktion des Systems. Sie stellt sicher, dass eine Messstelle, die z.B. für eine Auswertung verwendet wird, in bestimmten Zeitintervallen aktualisiert wird. Die Funktion gemäß c) kann ausgeschaltet werden, wenn in der betreffenden GKSPro-Sitzung keine Aktualisierung erfolgen muss oder soll. Dies kann z.B. sinnvoll sein, wenn Offline, d.h. ohne dass die Datenquellen angesprochen werden, gearbeitet werden soll (z.B. nach Ausführung der Funktion gemäß b)).

## Das Ausschalten der Funktion gemäß c) erfolgt im Hauptmenü unter EXTRAS|EXTERNE DATEN-BEZÜGE|DEAKTIVIEREN.

# Festlegung der Aktualisierungsoptionen

Im Register 'Daten' einer Messstelle werden neben der Beschreibung der Datenquelle verschiedene Aktualisierungsoptionen festgelegt:

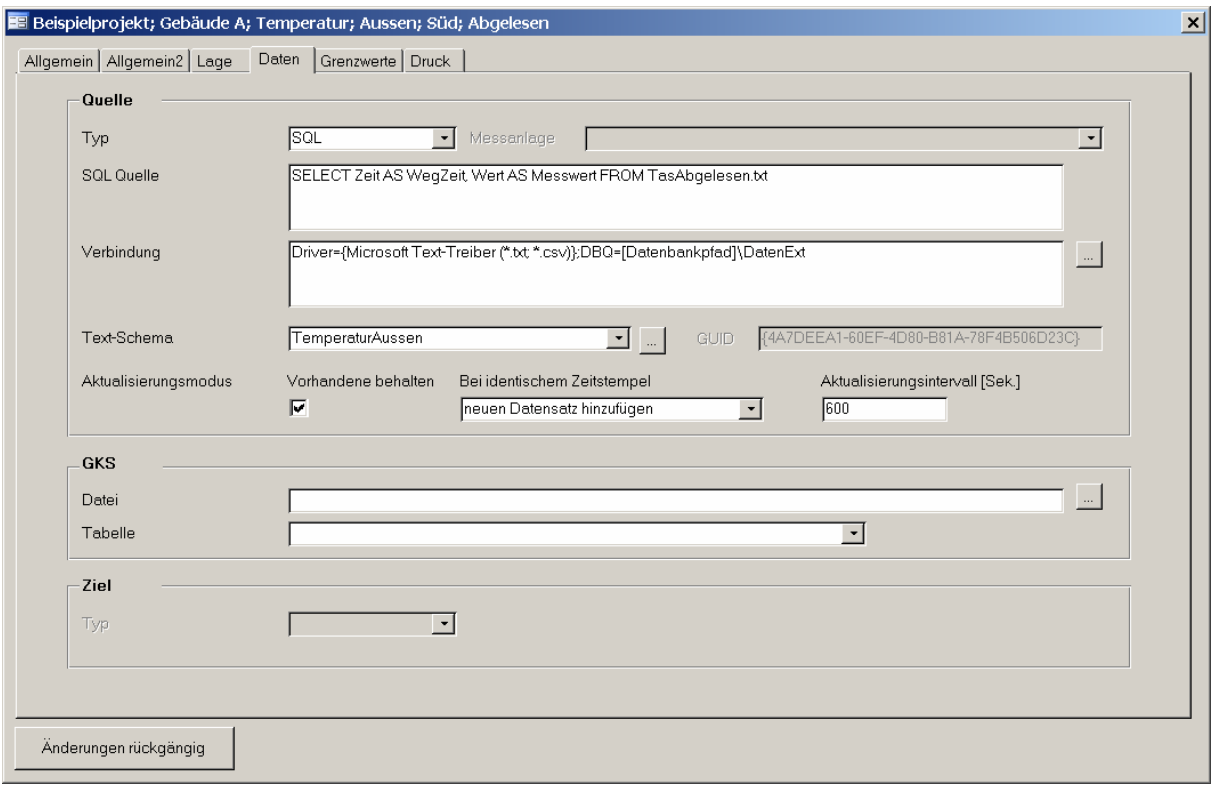

Die Aktualisierungsoptionen beschreiben das Systemverhalten für den Fall, dass Änderungen in der Datenquelle auftreten.

#### Vorhandene behalten

Wenn diese Option gesetzt ist, werden beim erneuten Einlesen einer Datenquelle die bereits vorhandenen Datensätze beibehalten. Ein typisches Anwendungsbeispiel ist das Einlesen und Hinzufügen jeweils neuer Daten aus einer Textdatei, die von einem Datenlieferanten übergeben wird. Wenn die Option nicht gesetzt ist, wird der Datenbestand in der betreffenden Datenquelle jeweils als Gesamtdatenbestand interpretiert. In GKSPro bereits vorhandene Werte zu dieser Datenquelle werden vor dem Einlesen gelöscht.

#### Bei identischem Weg-/Zeitstempel

In GKSPro werden Messwert-Datensätze innerhalb einer Messstelle durch einen Zeit- oder Wegstempel eindeutig identifiziert (im folgenden wird auf Zeitstempel eingegangen, die Aussagen gelten für Wegstempel analog). Für einen Zeitpunkt kann jeweils nur ein Messwert-Datensatz vorliegen.

Diese Regel wird von Datenquellen nicht immer eingehalten. Ob dies gewollt oder als Fehler anzusehen ist, hängt vom konkreten Kontext ab. Zeistempeldopplungen treten z.B. auf, wenn die verwendete Zeitauflösung grob ist und unterschiedliche Messdatengewinnungsverfahren zu einer Messstelle existieren. Wenn zum Beispiel als Zeitstempel nur das Datum verwendet wird und an einem Tag zu einer Messstelle sowohl eine automatische als auch eine Handmessung erfolgen, führt dies zu zwei Messwert-Datensätzen mit identischem Zeitstempel.

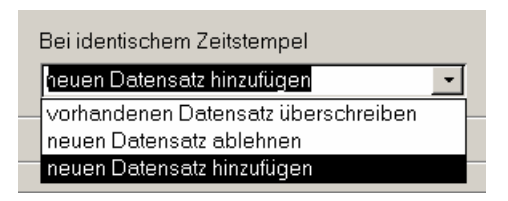

## Bei identischem Weg-/Zeitstempel vorhandenen Datensatz überschreiben

Bei der Aktualisierung wird ein früher eingelesener, in der GKSPro-Datenbank bereits existierender Datensatz durch einen neuen Datensatz mit identischem Weg/Zeitstempel ersetzt. Dies gilt unabhängig davon, ob die Datensätze mit identischem Zeitstempel aus demselben Importvorgang oder unterschiedlichen Importvorgängen (wenn 'Vorhandene behalten' gesetzt ist) resultieren.

## Bei identischem Weg-/Zeitstempel neuen Datensatz ablehnen

Bei der Aktualisierung wird ein neuer Datensatz verworfen, wenn bereits ein früher eingelesener Datensatz mit identischem Weg/Zeitstempel in der GKSPro-Datenbank existiert.

## Bei identischem Weg-/Zeitstempel neuen Datensatz hinzufügen

Datensätze mit identischem Zeitstempel werden in der Reihenfolge ihres Einlesens in der GKSPro-Datenbank gespeichert. Hierzu wird systemintern ein Zeitversatz eingeführt, der für den Anwender jedoch nicht sichtbar ist oder anderweitige Auswirkungen besitzt. Die Beurteilung der Bedeutung von Dopplungen im Zeitstempel, die Arbeit mit den bzw. die Vermeidung der Dopplungen ist in jedem Fall Aufgabe der Datenpflege und der Auswertungstätigkeit im betreffenden fachlichen Kontext.

#### Hinweis

Die Behandlung von Dopplungen im Zeitstempel kann auch durch die Verwendung von Aggregatfunktionen in der SELECT-Anweisung erfolgen. Wenn z.B. je Zeitstempel eine Mittelwertbildung durchgeführt werden soll, könnte die Anweisung wie folgt lauten: SELECT WegZeit, Avg(Messwert) AS F\_ Messwert FROM 'Messwerte.txt' WHERE Kanal = 17 GROUP BY WegZeit;

Der Präfix F (F und 2xUnterstrich) ist immer dann zu verwenden, wenn der Name des Feldes, auf das eine Aggregatfunktion angewendet wird, auch für das betreffende Ergebnisfeld verwendet werden soll/muss (Vermeidung von Zirkelbezügen).

#### Aktualisierungsintervall (Sekunden)

Hier ist anzugeben, wie oft GKSPro die Datenquelle ansprechen soll. Nach Beginn einer GKSPro-Sitzung wird zunächst jede Datenquelle (bei Bedarf, d.h. wenn die betreffende Messstelle für eine Berechnung, Visualisierung etc. benötigt wird) angesprochen, anschließend erfolgt dies je Datenquelle nur dann, wenn ein Bedarf in diesem Sinne vorliegt und das Aktualisierungsintervall seit der letzten Ansprache überschritten ist. Das kleinste definierbare Aktualisierungsintervall beträgt 10 Sekunden.

Der Automatismus ist außer Kraft gesetzt, wenn die Funktion EXTRAS|EXTERNE DATENBEZÜGE| DEAKTIVIEREN ausgeführt wurde. Dies wird in der GKSPro-Titelleiste angezeigt.

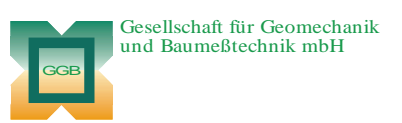

Leipziger Str. 14 · 04579 Espenhain Tel. (034206) 64 60 · Fax (034206) 6 46 78 · www.ggb.de

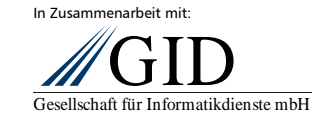

**GKSPro InfoBrief April 2006** 

**Aktualisierung von Messstellen mit Datenquellen Seite 3 von 3**